# Configurar vários transportes e engenharia de tráfego com política de controle centralizada e política de rota de aplicativo r

# **Contents**

**Introduction Prerequisites Requirements** Componentes Utilizados **Configuração** Problema Solução **Verificar Troubleshoot** Informações Relacionadas

## Introduction

Este documento descreve como configurar a política de controle centralizado e a política de rota de aplicativo para obter a engenharia de tráfego entre sites. Ele pode ser considerado uma diretriz de projeto específica para o caso de uso específico também.

## **Prerequisites**

### **Requirements**

Não existem requisitos específicos para este documento.

### Componentes Utilizados

Este documento não se restringe a versões de software e hardware específicas.

The information in this document was created from the devices in a specific lab environment. All of the devices used in this document started with a cleared (default) configuration. Se a rede estiver ativa, certifique-se de que você entenda o impacto potencial de qualquer comando.

# Configuração

Para fins de demonstração e melhor entendimento do problema descrito posteriormente, considere a topologia mostrada nesta imagem.

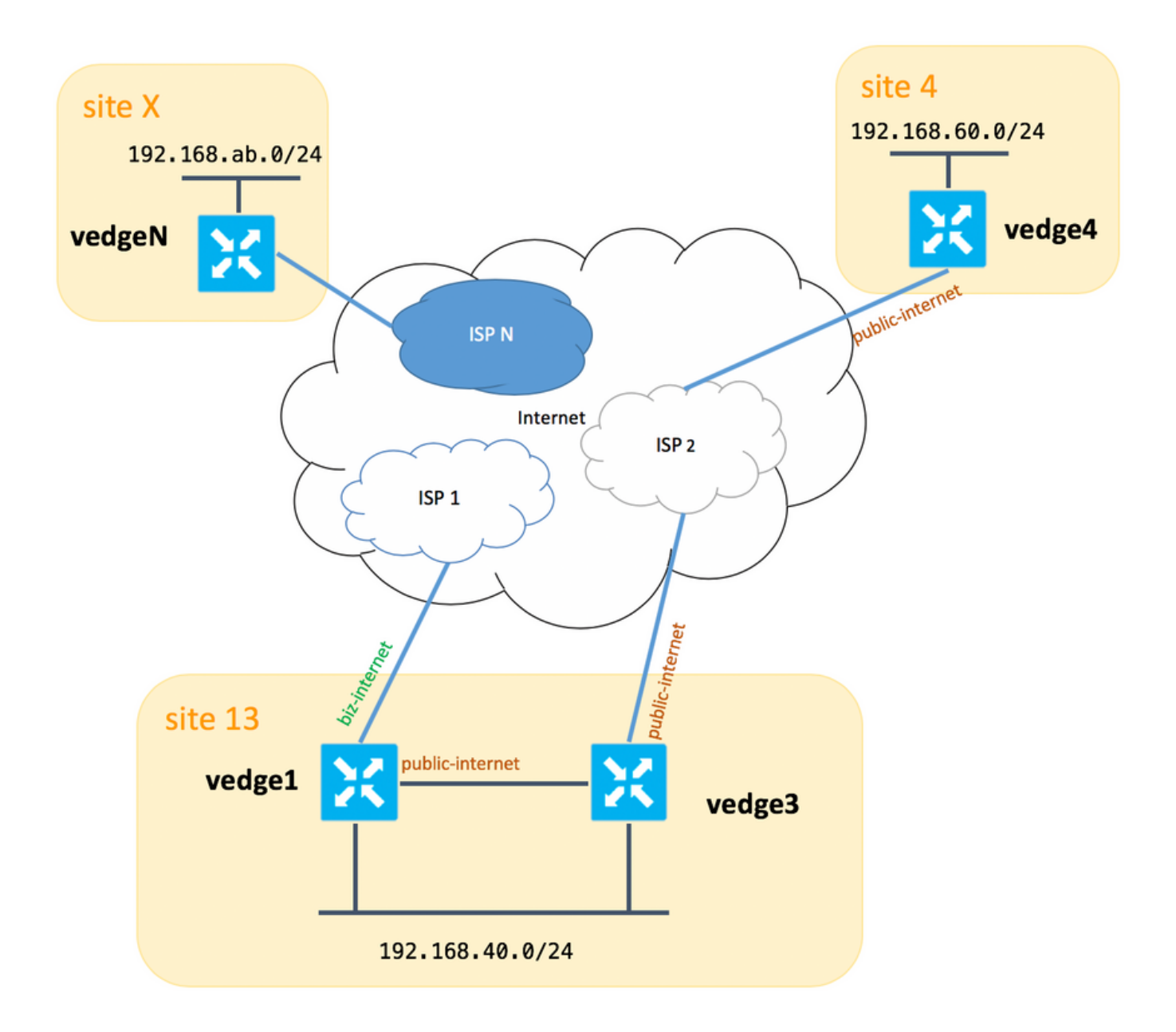

Observe que, em geral, entre o vedge1 e o vedge3 você deve ter a segunda conexão/subinterface para a extensão Biz-Internet TLOC também, mas aqui, por uma questão de simplicidade, ela não foi configurada.

Aqui estão as configurações de sistema correspondentes para vEdges/vSmart (vedge2 representa todos os outros sites):

#### hostname ID do site system-ip

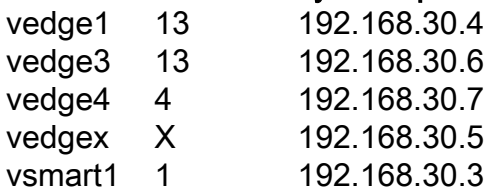

Aqui você pode encontrar as configurações do lado do transporte para referência.

#### vedge1:

```
 interface ge0/0
  description "ISP_1"
  ip address 192.168.109.4/24
 nat
  respond-to-ping
  !
  tunnel-interface
   encapsulation ipsec
  color biz-internet
  no allow-service bgp
  allow-service dhcp
  allow-service dns
  allow-service icmp
   allow-service sshd
  no allow-service netconf
  no allow-service ntp
  no allow-service ospf
  allow-service stun
  !
 no shutdown
 !
 interface ge0/3
 description "TLOC-extension via vedge3 to ISP_2"
  ip address 192.168.80.4/24
  tunnel-interface
  encapsulation ipsec
  color public-internet
  no allow-service bgp
   allow-service dhcp
  allow-service dns
  allow-service icmp
  no allow-service sshd
  no allow-service netconf
  no allow-service ntp
  no allow-service ospf
  allow-service stun
  !
 no shutdown
 !
 !
 ip route 0.0.0.0/0 192.168.80.6
 ip route 0.0.0.0/0 192.168.109.10
```
#### vedge3:

!

```
vpn 0
 interface ge0/0
  description "ISP_2"
  ip address 192.168.110.6/24
  nat
   respond-to-ping
   !
   tunnel-interface
    encapsulation ipsec
   color public-internet
   carrier carrier3
   no allow-service bgp
   allow-service dhcp
   allow-service dns
    allow-service icmp
   no allow-service sshd
   no allow-service netconf
```

```
 no allow-service ntp
  no allow-service ospf
  no allow-service stun
  !
 no shutdown
 !
 interface ge0/3
  ip address 192.168.80.6/24
 tloc-extension ge0/0
 no shutdown
 !
 ip route 0.0.0.0/0 192.168.110.10
```
#### vedge4:

```
vpn 0
 interface ge0/1
  ip address 192.168.103.7/24
  tunnel-interface
   encapsulation ipsec
   color public-internet
   no allow-service bgp
   allow-service dhcp
    allow-service dns
    allow-service icmp
   no allow-service sshd
   no allow-service netconf
   no allow-service ntp
   allow-service ospf
   no allow-service stun
   !
  no shutdown
  !
 ip route 0.0.0.0/0 192.168.103.10
!
```
## Problema

O usuário deseja atingir essas metas:

O serviço de Internet fornece ao ISP 2 deve ser preferido comunicar entre o site 13 e o site 4 por alguns motivos. Por exemplo, é um caso de uso bastante comum e um cenário em que a qualidade de conexão/conectividade em um ISP entre seus próprios clientes é muito boa, mas em relação ao restante da qualidade da conectividade com a Internet não atende ao SLA da empresa devido a alguns problemas ou congestionamento em um uplink do ISP e, portanto, esse ISP (ISP 2 no nosso caso) deve ser evitado em geral.

O site 13 deve preferir o uplink público-internet para conectar-se ao site 4, mas ainda assim manter a redundância e deve conseguir acessar o site 4 se a internet pública falhar.

O site 4 ainda deve manter a conectividade de melhor esforço com todos os outros sites diretamente (portanto, você não pode usar a palavra-chave restrita aqui no vedge4 para atingir esse objetivo).

O site do site 13 deve usar o link de melhor qualidade com cores da internet para acessar todos os outros sites (representado pelo site X no diagrama de topologia).

Outra razão pode ser problemas de custo/preço quando o tráfego dentro do ISP é gratuito, mas muito mais caro quando o tráfego sai de uma rede de provedor (sistema autônomo).

Alguns usuários que não têm experiência com a abordagem SD-WAN e se acostumam com o roteamento clássico podem começar a configurar o roteamento estático para forçar o tráfego do vedge1 ao vedge4 interface pública via interface TLOC-extension entre vedge1 e vedge3, mas não obtêm o resultado desejado e podem gerar confusão porque:

O tráfego do plano de gerenciamento (por exemplo, ping, pacote utilitário traceroute) segue a rota desejada.

Ao mesmo tempo, os túneis de plano de dados SD-WAN (IPsec ou túneis de transporte gre) ignoram as informações da tabela de roteamento e formam conexões com base nas cores de TLOCs.

Como uma rota estática não tem inteligência, se a TLOC público-Internet estiver inoperante no vedge3 (uplink para ISP 2), então o vedge1 não perceberá isso e a conectividade com o vedge4 falha apesar do **vedge1** ainda ter **biz-internet** disponível.

Por conseguinte, esta abordagem deve ser evitada e não utilizável.

## Solução

1. Uso de política de controle centralizado para definir uma preferência para a TLOC público-Internet no controlador vSmart ao anunciar rotas OMP correspondentes para vedge4. Ele ajuda a arquivar o caminho de tráfego desejado do site 4 para o site 13.

2. Para alcançar o caminho de tráfego desejado no sentido inverso do site 13 para o site 4, você não pode usar a política de controle centralizada porque o vedge4 tem apenas uma TLOC disponível, portanto, você não pode definir uma preferência para nada, mas pode usar a política de rota de aplicativo para alcançar esse resultado para o tráfego de saída do site 13.

Veja como a política de controle centralizado pode ser no controlador vSmart para preferir a TLOC público-Internet para acessar o site 13:

```
policy
 control-policy S4_S13_via_PUB
  sequence 10
   match tloc
    color public-internet
    site-id 13
    !
   action accept
    set
     preference 333
   1
   !
   !
  default-action accept
  !
!
```
E aqui está um exemplo de política de rota de aplicativos para preferir o uplink público-internet como um ponto de saída para o tráfego de saída do site 13 para o site 4 :

```
policy
  app-route-policy S13_S4_via_PUB
   vpn-list CORP_VPNs
    sequence 10
    match
     destination-data-prefix-list SITE4_PREFIX
     !
     action
      count COUNT_PKT
      sla-class SLA_CL1 preferred-color public-internet
     !
    !
   !
  !
policy
  lists
   site-list S13
    site-id 13
   !
   site-list S40
   site-id 4
   !
   data-prefix-list SITE4_PREFIX
    ip-prefix 192.168.60.0/24
   !
   vpn-list CORP_VPNs
   vpn 40
   !
  !
  sla-class SLA_CL1
   loss 1
   latency 100
   jitter 100
  !
```
As políticas devem ser aplicadas adequadamente no controlador vSmart:

```
apply-policy
 site-list S13
  app-route-policy S13_S4_via_PUB
 !
 site-list S4
  control-policy S4_S13_via_PUB out
  !
!
```
Lembre-se também de que as políticas de rota de aplicativo não podem ser configuradas como uma política localizada e devem ser aplicadas somente no vSmart.

# **Verificar**

Observe que a política de rota do aplicativo não será aplicada ao tráfego gerado localmente pelo vEdge, portanto, para verificar se os fluxos de tráfego são direcionados de acordo com o caminho desejado, é recomendável gerar algum tráfego de segmentos de LAN de sites correspondentes. Como um cenário de teste de alto nível, você pode usar o iperf para gerar tráfego entre hosts em segmentos de LAN do site 13 e do site 4 e, em seguida, verificar as estatísticas de uma interface. Por exemplo, no meu caso, não havia tráfego além do sistema gerado e, portanto, você pode ver que a maior quantidade de tráfego passou pela interface ge0/3 em direção à extensão TLOC no

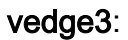

vedge1# show interface statistics

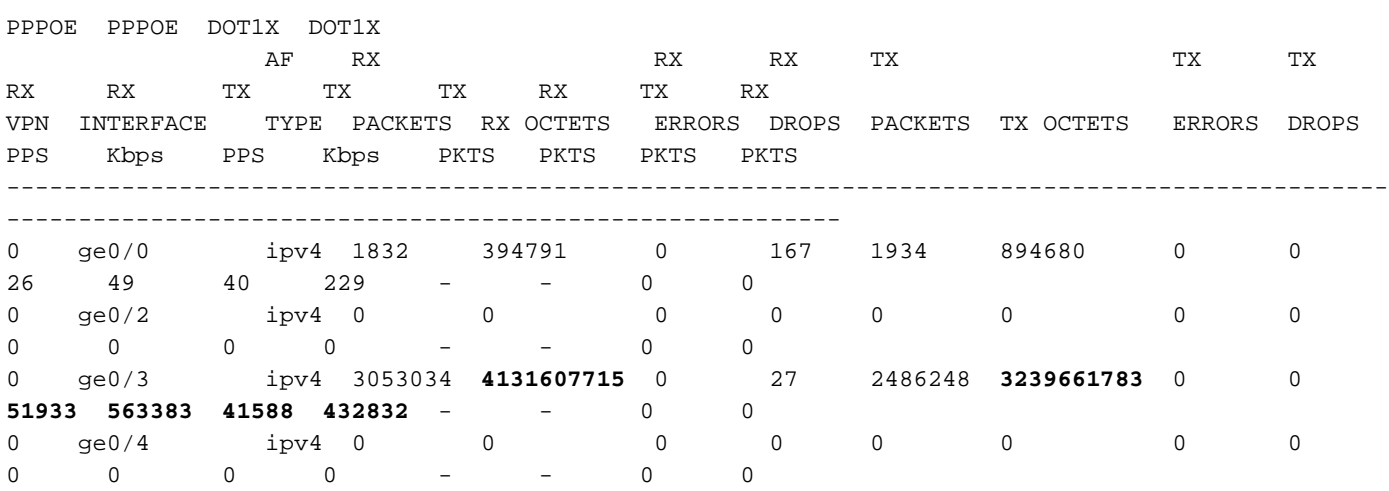

### **Troubleshoot**

Em primeiro lugar, assegure-se de que as sessões BFD correspondentes sejam estabelecidas (não use restringir palavra-chave em qualquer lugar):

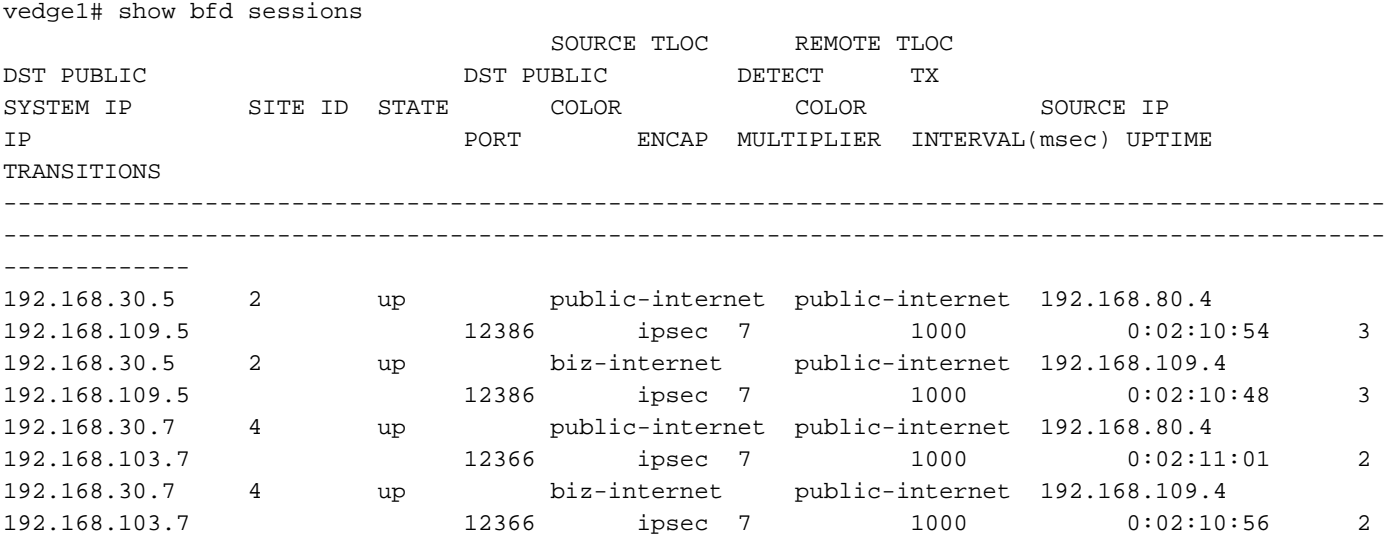

vedge3# show bfd sessions

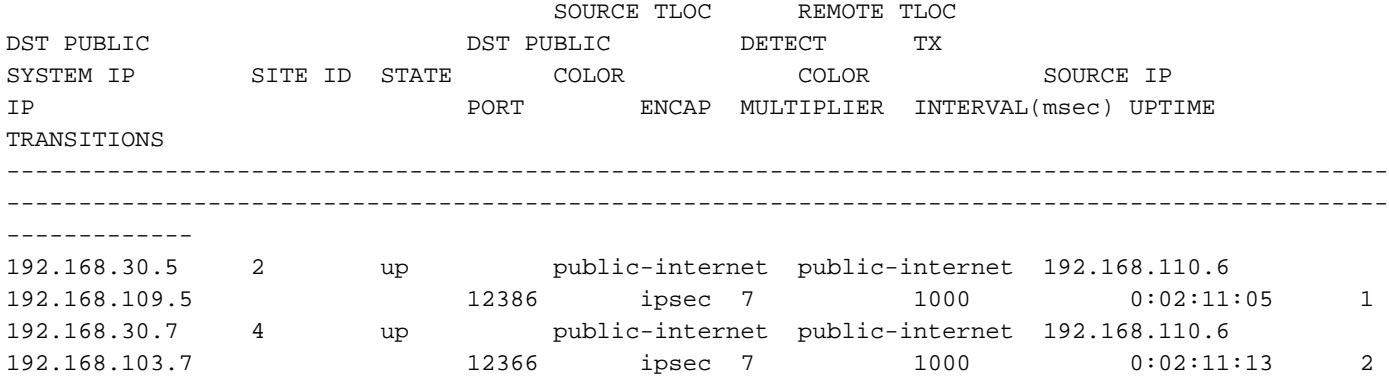

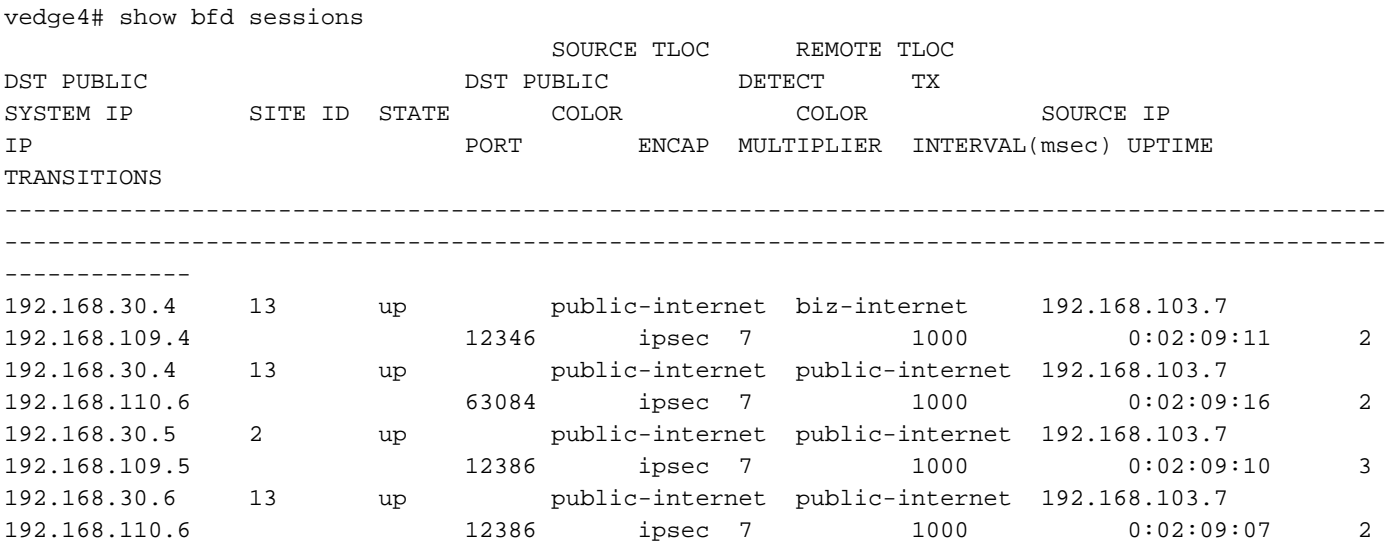

 Se você não conseguir alcançar o resultado desejado com a engenharia de tráfego, verifique se as políticas foram aplicadas corretamente:

1. No vedge4 você deve verificar se para prefixos originados do site 13 foi selecionada a TLOC apropriada:

vedge4# show omp routes 192.168.40.0/24 detail -------------------------------------------------- omp route entries for vpn 40 route 192.168.40.0/24 --------------------------------------------------- RECEIVED FROM: peer 192.168.30.3 path-id 72 label 1002 **status R loss-reason tloc-preference** lost-to-peer 192.168.30.3 lost-to-path-id 74 Attributes:  **originator 192.168.30.4** type installed **tloc 192.168.30.4, biz-internet**, ipsec ultimate-tloc not set domain-id not set overlay-id 1 site-id 13 preference not set tag not set origin-proto connected origin-metric 0 as-path not set unknown-attr-len not set RECEIVED FROM: peer 192.168.30.3 path-id 73 label 1002 **status C,I,R** loss-reason not set lost-to-peer not set lost-to-path-id not set Attributes:

 **originator 192.168.30.4** type installed **tloc 192.168.30.4, public-internet**, ipsec ultimate-tloc not set domain-id not set overlay-id 1 site-id 13 preference not set tag not set origin-proto connected origin-metric 0 as-path not set unknown-attr-len not set RECEIVED FROM: peer 192.168.30.3 peer<br>path-id 74 label 1002 status C, I, R loss-reason not set lost-to-peer not set lost-to-path-id not set Attributes: **originator 192.168.30.6** type installed<br>tloc 192.168.3 **tloc 192.168.30.6, public-internet**, ipsec ultimate-tloc not set domain-id not set overlay-id 1 site-id 13 preference not set tag not set origin-proto connected origin-metric 0 as-path not set unknown-attr-len not set

2. No vedge1 e vedge3 garantem que a política apropriada do vSmart seja instalada e que os pacotes sejam correspondidos e contados:

```
vedge1# show policy from-vsmart
from-vsmart sla-class SLA_CL1
 loss 1
 latency 100
  jitter 100
from-vsmart app-route-policy S13_S4_via_PUB
 vpn-list CORP_VPNs
  sequence 10
   match
    destination-data-prefix-list SITE4_PREFIX
   action
    count COUNT_PKT
    backup-sla-preferred-color biz-internet
   sla-class SLA CL1
    no sla-class strict
    sla-class preferred-color public-internet
from-vsmart lists vpn-list CORP_VPNs
 vpn 40
from-vsmart lists data-prefix-list SITE4_PREFIX
 ip-prefix 192.168.60.0/24
```
vedge1# show policy app-route-policy-filter

 $C$ OUNTER NAME NAME NAME PACKETS BYTES ------------------------------------------------- S13\_S4\_via\_PUB CORP\_VPNs COUNT\_PKT **81126791 110610503611**

 Além disso, você deve ver muito mais pacotes enviados através da cor da internet pública do site 13 (durante meu teste não houve tráfego via Internet TLOC):

vedge1# show app-route stats remote-system-ip 192.168.30.7 app-route statistics 192.168.80.4 192.168.103.7 ipsec 12386 12366 remote-system-ip 192.168.30.7 local-color public-internet remote-color public-internet mean-loss 0 mean-latency 1 mean-jitter 0 sla-class-index 0,1 TOTAL AVERAGE AVERAGE TX DATA RX DATA INDEX PACKETS LOSS LATENCY JITTER PKTS PKTS ---------------------------------------------------------- 0 600 0 0 0 0 0 1 600 0 1 0 **5061061 6731986** 2 600 0 0 0 **3187291 3619658** 3 600 0 0 0 0 0 4 600 0 2 0 **9230960 12707216** 5 600 0 1 0 **9950840 4541723** app-route statistics 192.168.109.4 192.168.103.7 ipsec 12346 12366 remote-system-ip 192.168.30.7 local-color biz-internet remote-color public-internet mean-loss 0 mean-latency 0 mean-jitter 0 sla-class-index 0,1 TOTAL AVERAGE AVERAGE TX DATA RX DATA INDEX PACKETS LOSS LATENCY JITTER PKTS PKTS ---------------------------------------------------------- 0 600 0 0 0 0 0 1 600 0 1 0 0 0 2 600 0 0 0 0 0 3 600 0 0 0 0 0 4 600 0 2 0 0 0 5 600 0 0 0 0 0

### Informações Relacionadas

• <u>https://sdwan-</u>

[docs.cisco.com/Product\\_Documentation/Software\\_Features/Release\\_18.3/07Policy\\_Applicati](https://sdwan-docs.cisco.com/Product_Documentation/Software_Features/Release_18.3/07Policy_Applications/01Application-Aware_Routing/01Configuring_Application-Aware_Routing) [ons/01Application-Aware\\_Routing/01Configuring\\_Application-Aware\\_Routing](https://sdwan-docs.cisco.com/Product_Documentation/Software_Features/Release_18.3/07Policy_Applications/01Application-Aware_Routing/01Configuring_Application-Aware_Routing)

• <u>https://sdwan-</u> [docs.cisco.com/Product\\_Documentation/Software\\_Features/Release\\_18.3/02System\\_and\\_Int](https://sdwan-docs.cisco.com/Product_Documentation/Software_Features/Release_18.3/02System_and_Interfaces/06Configuring_Network_Interfaces) [erfaces/06Configuring\\_Network\\_Interfaces](https://sdwan-docs.cisco.com/Product_Documentation/Software_Features/Release_18.3/02System_and_Interfaces/06Configuring_Network_Interfaces)

• <u>https://sdwan-</u>

[docs.cisco.com/Product\\_Documentation/Command\\_Reference/Configuration\\_Commands/col](https://sdwan-docs.cisco.com/Product_Documentation/Command_Reference/Configuration_Commands/color) [or](https://sdwan-docs.cisco.com/Product_Documentation/Command_Reference/Configuration_Commands/color)